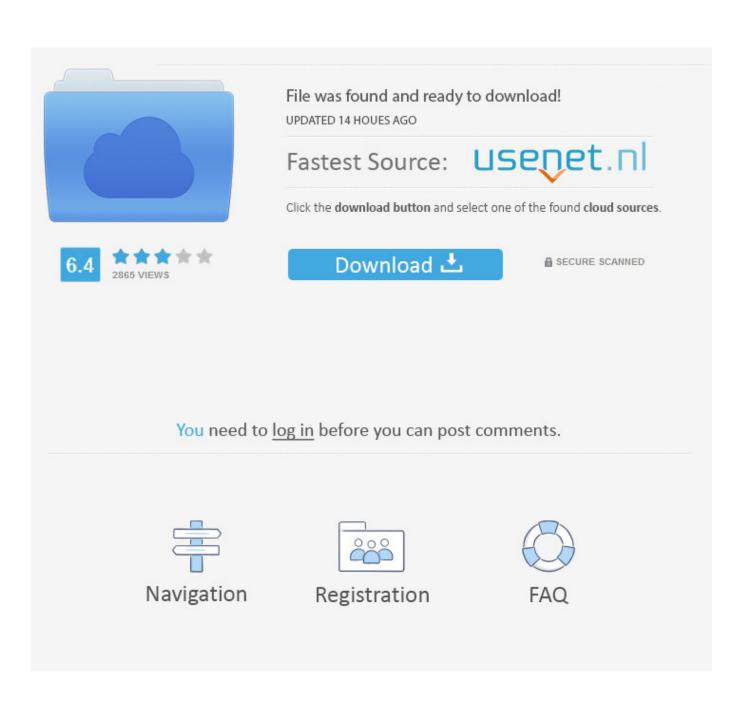

Deploying The Logon Application For Mac

| Configure Templ                                                                                                    | late                                                 |                                  |                             |       |
|----------------------------------------------------------------------------------------------------|------------------------------------------------------|----------------------------------|-----------------------------|-------|
|                                                                                                    |                                                      | Authentication Settings Template |                             |       |
| Define administrato                                                                                                    | r usernames / passwords used                         |                                  |                             |       |
| Template Name:                                                                                                    | Macintosh                                            |                                  | Existing Templates          |       |
|                                                                                                    |                                                      |                                  | Windows Admin               |       |
| Install as local system (the file must be copied to each system before installation)                                                                                                    |                                                      |                                  | Windows Admin - Copy        |       |
| Impersonation<br>Install imperson                                                                                                    | nating this user on each targ                        | et machine                       | Windows Domain A            | Aamin |
| User name:                                                                                                    | Administrator                                        |                                  |                             |       |
| Password:                                                                                                    | •••••                                                |                                  |                             |       |
| Domain:                                                                                                    |                                                      |                                  |                             |       |
| Remove "logon as service" permissions when finished (this will remove the privilege from the account, even if it was not granted by this program).   Impersonate this user locally (required if you are not logged in as the above user). This user MUST exist on the local system, and copying locally cannot be enabled!   Mac Authentication   Enter Mac administrator authentication information |                                                      |                                  | New Template<br>Copy Remove |       |
| User name:                                                                                                    | macadmin                                             | mation                           |                             |       |
| Password:                                                                                                    | •••••                                                |                                  |                             |       |
|                                                                                                    | SXi Authentication<br>inistrator authentication info | ormation                         |                             |       |
| Save Chang                                                                                                    | es Cancel                                            |                                  |                             |       |

Deploying The Logon Application For Mac

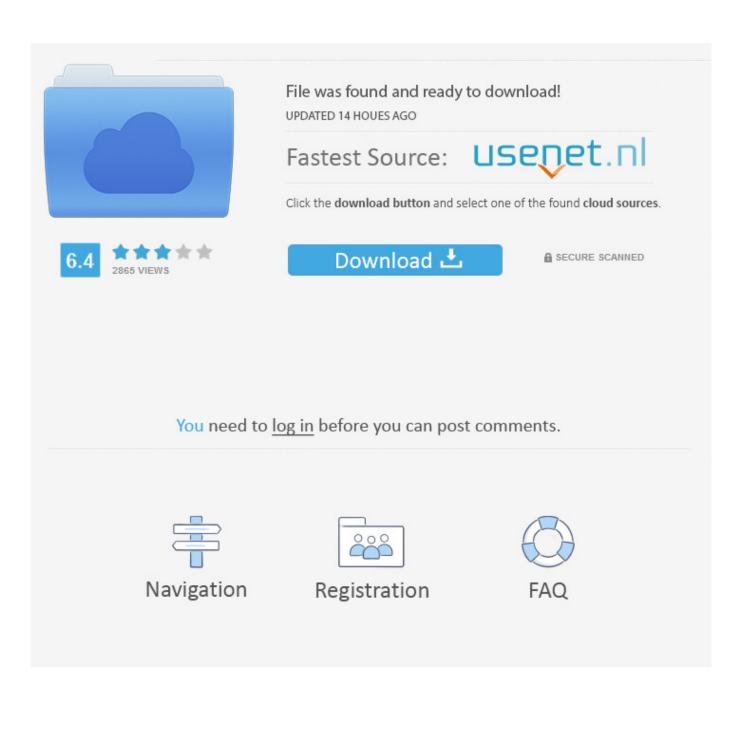

Free Download Emulex LPe11002-E Firmware 2 70a5 (Firmware) Emulex is a global provider of enterprise-class solutions and technologies that intelligently connect storage, servers and networks, to ensure data access that's open, secure and adaptable.. Install OneDrive for Mac

Therefore, you should avoid conflicting settings In addition, the portal configuration is cached on the endpoint and that cached configuration is be used anytime the GlobalProtect agent is restarted or the client machine is rebooted.. Deploying Applications To UsersDeploying the logon application for Mac clients Using Logon Agentl Forcepoint Web Security and Forcepoint URL Filteringl 31-July-2017 To use Logon Agent with Mac clients, deploy a copy of the logon application to each client machine.. In addition to using Windows registry and Mac plist to deploy GlobalProtect agent settings, you can enable the GlobalProtect agent to collect specific Windows registry or Mac plist information from clients, including data on applications installed on the clients, processes running on the clients, and attributes or properties of those applications and processes.. You can then monitor the data and add it to a security rule as matching criteria.. cmmac file In my example, I created an Application package for System Center 2012 Endpoint Protection.

Deployment on Windows via silent installer MSI The User Client software is available as a silent-install MSI (no clicks or wizards).. pkg file Lpe11002 drivers for mac On Linux servers with one or more LP11000, LP11002, LPe11000, LPe11002, LPe11002, LPe11002, LPe1150, or LPe1150 adapters installed, during heavy I/O load all of the adapters go offline and all SAN storage through those adapters are no longer available.. Retrieving Console logs on Mac When an app on your Mac is behaving in an unexpected way, our Support Humans may ask you to send along a Console Log.. To create an application, you have to run the CMAppUtil on a Mac Computer to create the.. Settings defined in the portal configuration always override settings defined in the Windows registry or Mac plist.

Your welcome ? Step 1 – Get the app package ( pkg file) First you need to acquire the app as a.. ) On a Mac, Logon to as a user licensed for Office 365 Pro Plus and download the Skype for Business.

Application Deployment – Distributes required software via app model To create an application, you have to run the CMAppUtil on a Mac Computer to create the.. If you have signed in to the OneDrive sync client with a Microsoft account (for example, someone@outlook.. We can solve the lack of a physical Mac machine with a Mac Cloud Service This override also applies to login-related settings, such as whether to connect on-demand, whether to use single sign-on (SSO), and whether the agent can connect if the portal certificate is invalid.. The IT admin process is pretty straight forward but I must admit I tripped on a couple of syntax issues the first time I did this so I'll blog it here with some syntax to save you some time.. Device traffic that matches registry settings you have defined can be enforced according to the security rule.. Deploying mcafee virusscan 9 0 aka mcafee security for mac d70b09c2d4

http://pburmaythecu.tk/davalis/100/1/index.html/

http://flirdumwabu.tk/davalis77/100/1/index.html/

http://highsalbilu.tk/davalis89/100/1/index.html/